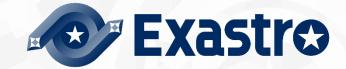

# ITA\_Instruction\_Manual

Symphony

-Version 1.9-

Copyright © NEC Corporation 2020. All rights reserved.

## Disclaimer

All the contents of this document are protected by copyright owned by NEC Corporation. Unauthorized reproduction or copying of all or part of the contents of this document is prohibited. The contents of this document are subject to change without prior notice in the future. NEC Corporation is not responsible for any technical or editorial errors or omissions in this document. NEC Corporation do not guarantee accuracy, usability or certainty of the content in this document.

## Trademark

- Linux is registered trademark or trademark of Linus Torvalds, registered in the U.S. and other countries.
- Red had is registered trademark or trademark of Red Hat Inc. registered in the U.S. and other countries.
- Apache, Apache Tomcat, and Tomcat are registered trademarks or trademarks of the Apache Software foundation.
- · Ansible is registered trademark or trademark of Red Hat Inc.
- · Ansible tower is registered trademark or trademark of Red Hat Inc.

The names of other systems, company names and products mentioned in this document are registered trademarks or trademarks of their respective companies.

The  $\ensuremath{\mathbbm B}$  mark and the TM Mark are not specified in this document

 $\%\ensuremath{\mathsf{F}}\xspace$  for a solution  $\ensuremath{\mathsf{ITA}}\xspace$  in this document

## **Table of contents**

| Intr | oduction | 1                                   | 4 |
|------|----------|-------------------------------------|---|
| 1    | Overvie  | ew of Symphony                      | 5 |
| 2    | Symph    | ony Menu screen configuration       | 6 |
| 2    | .1 Sy    | mphony menu list                    | 6 |
| 3    | Symph    | ony user manual                     | 7 |
| 3    | .1 Wo    | orkflow                             | 7 |
| 4    | Functio  | on and operation method description |   |
|      | .1 Sy    | mphony                              | 8 |
|      | 4.1.1    | Symphony interface information      |   |
|      |          | Symphony class list                 |   |
|      | 4.1.3    | Symphony class edit                 |   |
|      | 4.1.4    | Symphony execution                  |   |
|      | 4.1.5    | Symphony execution checking         |   |
|      | 4.1.6    | Symphony execution list             |   |
|      | 4.1.7    | Symphony regularly execution        |   |
|      |          |                                     |   |

## Introduction

This document describes the functions and operation methods of the ITA Symphony function.

### **1** Overview of Symphony

This chapter describes the functions and operation methods of the Symphony menu.

Symphony provides the following functions that are commonly required to perform work using ITA. •Create, manage, execute workflow.

## 2 Symphony Menu screen configuration

This chapter explains Symphony menu and screen configuration.

### 2.1 Symphony menu list

The ITA Common/Symphony menu is shown below Table 2.1-1 ITA Screen list

| No                                                           | Menu<br>Group         | Menu group • Screen                               | Description                                                     |  |  |  |
|--------------------------------------------------------------|-----------------------|---------------------------------------------------|-----------------------------------------------------------------|--|--|--|
| 1                                                            |                       | Symphony interface                                | Maintain (View/Register/Update/Discard) settings such as shared |  |  |  |
| 1                                                            |                       | information                                       | directory path of Movement when executing Symphony.             |  |  |  |
| 2                                                            |                       | Symphony class list                               | Maintain (View/Discard) Symphony class                          |  |  |  |
| 2 Symphony cia                                               |                       | Symphony class list                               | Click "Details" to move to Class edit menu.                     |  |  |  |
| 3                                                            | Symphony class editor |                                                   | Edit Symphony class                                             |  |  |  |
| 4                                                            | Symphony              | Symphony execution                                | Execute Symphony class                                          |  |  |  |
| 5                                                            | console               | Symphony execution checking                       | Check the result of Symphony operation execution                |  |  |  |
| c                                                            |                       |                                                   | View the Symphony execution list (Execution history)            |  |  |  |
| 6 Symphony execution list Click "Details" to move to Symphon |                       | Click "Details" to move to Symphony confirmation. |                                                                 |  |  |  |
| Symphony Regularly Manage                                    |                       | Symphony Regularly                                | Manage regularly executed Symphony operations.                  |  |  |  |
| /                                                            |                       | execution                                         |                                                                 |  |  |  |

## 3 Symphony user manual

#### 3.1 Workflow

The standard workflow in Symphony is as follows.

Details of each operation are described in the next section.

It is possible to use the Movement's shared directory path, even when a Symphony is running. If you need information to be delivered between Movements, you can do so by using a shared directory path. However, only Ansible\_Driver can use this function. For more information, please see Exastro-ITA User Instruction Manual Ansible-driver.

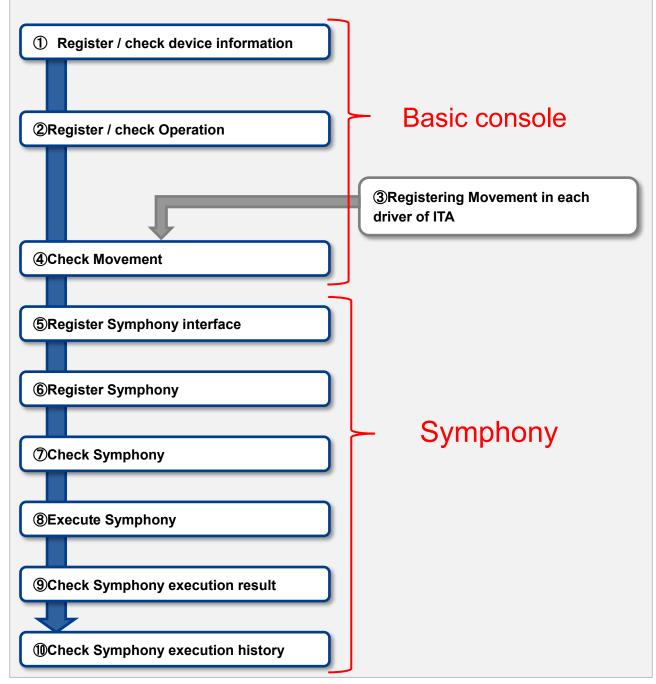

#### Figure 3.1-1 Workflow

## 4 Function and operation description

#### 4.1 Symphony

#### 4.1.1 Symphony interface information.

(1) In the "Symphony interface information" screen, users can set the path of shared directory for each Movement executed by Symphony and the refresh interval for "Symphony confirmation" screen.

|                                | Symphony Comp                                                                                                    | er name [System Administrator]<br>Login ID [administrator]<br>e password Logout |
|--------------------------------|----------------------------------------------------------------------------------------------------|---------------------------------------------------------------------------------|
| ⊒ Menu                         |                                                                                                    |                                                                                 |
| Main menu                      | Description                                                                                                    | ⊽Open                                                                           |
| Symphony Interface             | Display filter                                                                                                    | ∆Close                                                                          |
| information                    | Access permission                                                                                                    |                                                                                 |
| Symphony dass List             | No Data relay storage path Status monitoring cycle (milliseconds) Rearks Last update date/time Last Role to allow access                                                                                                    | t updated by                                                                    |
| Symphony class editor          |                                                                                                    | rch from pulldown                                                               |
| Symphony execution             | • Joseful men personni         • Joseful men personni         • Joseful men personni< | Table setting                                                                   |
| Symphony execution<br>checking |                                                                                                    |                                                                                 |
| Symphony execution list        |                                                                                                    |                                                                                 |
| Symphony Regularly execution   | List                                                                                                    | ∆Close                                                                          |
|                                | History Update No Data relay storage path Status monitoring cycle (milliseconds) Access permission Remarks Last update date/time Last updated by Last updated by Data relay storage path Status monitoring cycle (milliseconds)                                                                                                    |                                                                                 |
|                                | Headory Luckine 1 /exastro/data_relay_storage/symphony 3,000 2015/04/01 10:00:00 System Administrator                                                                                                    |                                                                                 |
|                                | Filter result count: 1                                                                                                    |                                                                                 |
|                                | Output Excel                                                                                                    |                                                                                 |
|                                |                                                                                                    |                                                                                 |
|                                |                                                                                                    |                                                                                 |
|                                | Download all and edit file uploads                                                                                                    | ⊽Open                                                                           |
|                                | Trace history                                                                                                    | ⊽Onen                                                                           |

Figure 4.1-1 Sub menu screen (Symphony interface information)

(2) The list of common items on the registration screen is as follows.

| Items                                        | Description                                                                                                    | Input<br>Requ<br>ired | Input<br>method | Restrictions                         |
|----------------------------------------------|----------------------------------------------------------------------------------------------------|-----------------------|-----------------|--------------------------------------|
| Data relay storage<br>path                   | When executing Symphony, enter the directory<br>shared by each Movement with the directory<br>path viewed from the ITA server.<br>For the path viewed from each driver, please<br>refer to the interface information in the<br>instruction manual for each driver.<br>Drivers that can share the directory are as<br>follows.<br>•Ansible<br>•Ansible-Tower | 0                     | Manual input    | Maximum length<br>128 bytes          |
| Status monitoring<br>cycle<br>(Milliseconds) | Enter the interval for refreshing the display of<br>"4.1.4 Symphonic execute". Generally, it is<br>recommended to set the number to 3000<br>milliseconds.                                                                                                    | 0                     | Manual input    | Shortest value:<br>1000 milliseconds |
| Remarks                                      | Free description field.                                                                                                    | -                     | Manual input    | -                                    |

#### Table 4.1-1 List of Registration Screen Items (Input operation list).

#### 4.1.2 Symphony class list

(1) In the "Symphony class list" screen, users can refer to /cancel already registered symphony classes.

Click the "Details" button to move the selected symphony class edit screen "4.1.3 Symphony class edit".

|                                   | Symphony                    |                             |                        |                        |                          |                        |                      |                  | idministrator]<br>idministrator]<br>Logout |
|-----------------------------------|-----------------------------|-----------------------------|------------------------|------------------------|--------------------------|------------------------|----------------------|------------------|--------------------------------------------|
| ≡ Menu                            |                             |                             |                        |                        |                          |                        |                      |                  |                                            |
| Main menu                         | Description                 |                             |                        |                        |                          |                        |                      |                  | ⊽Open                                      |
| Symphony Interface<br>information | Display filter              |                             |                        |                        |                          |                        |                      |                  | ∆Close                                     |
| Symphony class List               | Discard                     | Symphony class ID           |                        |                        |                          |                        |                      |                  | by                                         |
| Symphony class editor             | Exclude discarded records 🗸 | ▼ Search from pulldown      | ▼ Search from pulldown | ▼ Search from pulldown | ▼ Search from pulldown   | ▼ Search from pulldown | ~                    | Search from pull | down                                       |
| Symphony execution                | Filter                      | Clear filter                |                        |                        |                          |                        |                      |                  | _                                          |
| Symphony execution<br>checking    | Z Auto-filter               |                             |                        |                        |                          |                        |                      |                  |                                            |
| Symphony execution list           |                             |                             |                        |                        |                          |                        |                      |                  |                                            |
| Symphony Regularly<br>execution   | List                        |                             |                        |                        |                          |                        |                      |                  | ∆Close                                     |
|                                   | History Discard Symphony    | class ID⊕ Detailed display⊖ | Symphony name) Desc    | ription                | ermission<br>low access⊕ | Last update date/time  | ⊖ Last updated by⊖   |                  |                                            |
|                                   | History Discard             | 1 Details                   | Test Symph For 1       | testing                |                          | 2021/05/26 13:37:16    | System Administrator |                  |                                            |
|                                   | Filter result count: 1      |                             |                        |                        |                          |                        |                      |                  |                                            |
|                                   | Output Excel                |                             |                        |                        |                          |                        |                      |                  |                                            |
|                                   |                             |                             |                        |                        |                          |                        |                      |                  | _                                          |
|                                   | Download all                |                             |                        |                        |                          |                        |                      |                  | ⊽Open                                      |
|                                   | Trace history               |                             |                        |                        |                          |                        |                      |                  | ⊽Onen                                      |
| Contact administrator             |                             |                             |                        |                        |                          |                        |                      |                  |                                            |

Figure 4.1-2 Submenu screen (Symphony class list)

#### 4.1.3 Symphony class edit

- (1) In the "Symphony class edit" screen, Users can register symphony class titles and work flow movements.
  - Registered Movements is displayed in the area on the top-right side of the screen.
  - Users can set Movement by dragging and dropping them on the right side of the screen.
  - Users can switch Movement by dragging and dropping them in the Movement flow edit area.
  - Users can temporarily stop the set Movement by checking the box under it.
  - Users can memo the description of the operation of the comments in the "Description" column and the column below the dropped Movement name.
    - The column is only for reference on the web and will not affect operation execution.
  - Users can select access permission. The default settings depends on the Role/User linkage settings.
  - Press the "Register" button after setting up Movement flow to register the Symphony class.

| Exastro                           | Symphony                                          | User name [System Adr<br>Login ID [adr<br>Change password Lo |
|-----------------------------------|---------------------------------------------------|--------------------------------------------------------------|
| ⊒ Menu                            |                                                   |                                                              |
| Main menu                         | Edit Symphony                                     | Δ                                                            |
| Symphony Interface<br>information | Symphony dass ID Auto numbering Note              | Display filter<br>Contents                                   |
| Symphony class List               | Symphony name Symphony role Select                | Auto filter                                                  |
| Symphony class editor             |                                                   | Filter Clear filter.                                         |
| Symphony execution                | ▼ Start<br>Movement Area<br>Drag and drop spheres | Movel                                                        |
| Symphony execution<br>checking    | Moven Drag and drop spheres                       | Shown filter area                                            |
| Symphony execution list           | Operation ID (Specified individually)             |                                                              |
| Symphony Regularly<br>execution   | Pause<br>Pause                                    |                                                              |
|                                   | ▲ end                                             |                                                              |
| Contact administrator             | Register                                          |                                                              |

Figure 4.1-3 Submenu screen (Symphony class edit)

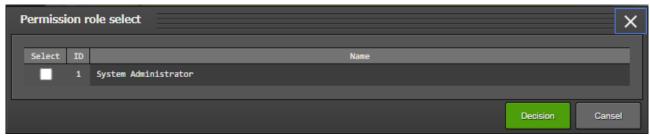

Figure 4.1-4 Sub menu screen (When the "select" button in the "Symphony class edit: Symphony role" is pressed)

#### The Symphony class edit screen item list is as shown below.

#### Table 4.1-2 Registered screen item list.(Symphony class edit)

| Item                                        | Description                                                     | Input<br>requi<br>red | Input<br>method.   | Restrictio<br>ns |
|---------------------------------------------|-----------------------------------------------------------------|-----------------------|--------------------|------------------|
| Symphony class<br>ID                        | Unique ID for Symphony is auto-numbered.                        | -                     | Automatic<br>input | -                |
| Symphony name                               | Enter any desired name for Symphony class                       | 0                     | Manual input       | -                |
| Description                                 | Enter description and comment for<br>Symphony class             | -                     | Manual input       | -                |
| Movement<br>Description                     | Enter description and comment for<br>Movement                   | -                     | Manual input       | -                |
| Operation ID<br>(Specified<br>individually) | Enter the desired operation ID for to individually specify it.  | -                     | Manual input       | -                |
| Pause                                       | Check the box to pause the movement after it has been activated | -                     | Check box          | -                |
| Delete                                      | Delete Movement                                                 | -                     | Button             | -                |

(2) The screen below will appear if the user has moved from the Symphony class list screen or has finished registering a symphony.

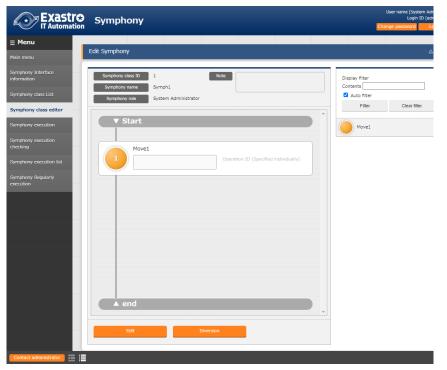

- Users can edit registered Symphonies by clicking the [Edit] button
- Click the "Diversion" button to copy registered Symphony then create as a new one.

| 1U                 | idit Symphony                         |                |             |
|--------------------|---------------------------------------|----------------|-------------|
| nu                 | acompion                              |                |             |
| ny Interface       | Symphony class ID 1 Note              | Display filter |             |
|                    | Symphony name Symph1                  | Contents       |             |
| ıy class List      | Symphony role System Administrator    | Auto filter    |             |
| ny class editor    | Select                                | Filter         | Clear filte |
| iy execution       |                                       | Move1          |             |
| iy execution       | ▼ Start                               |                |             |
| ly execution       |                                       |                |             |
| iy execution list  | Move1                                 |                |             |
| iy excedition iise | Operation ID (Specified individually) |                |             |
| iy Regularly<br>1  |                                       |                |             |
|                    | Pause                                 |                |             |
|                    |                                       |                |             |
|                    |                                       |                |             |
|                    |                                       |                |             |
|                    |                                       |                |             |
|                    |                                       |                |             |
|                    |                                       |                |             |
|                    |                                       |                |             |
|                    |                                       |                |             |
|                    |                                       |                |             |
|                    |                                       |                |             |
|                    |                                       |                |             |
|                    | ▲ end                                 |                |             |
|                    |                                       |                |             |
|                    | Refresh Update                        |                |             |
|                    | cancel                                |                |             |

- (3) If the 「Edit」button is pressed, the screen shown below will appear.
  - Click the "Reload" button to discard the edited content then return to the state before any edits.
  - Click the "Update" button to save edited content
  - Click the "Cancel" button to return to the status before any edits

#### 4.1.4 Symphony execution

- (1) The Symphony execution instructions are displayed in the "Symphony execution" screen
  - "Symphony [List]" displays the Symphonies registered in "4.1.2 Symphony class list".
  - "Operation [List]" displays the Operations registered in "Basic console-Input operation list"
  - Select radio button in "Symphony [List]" and "Operation [List]", then click the "Execution" button to move to "4.1.5 Symphony confirmation" then start tracing of execution.
  - Pressing the "Execution" button after scheduled date/time has been entered will schedule the execution. The scheduled execution can be checked in "4.1.6 Symphony execution list". X Date/Time before current time can't be entered.
  - Check the "Skip" box next to the Movement symbol to execute without executing the selected Movement.

|                                              | Symphony                                                                                                    | User name (System Administrator)<br>Login ID (administrator)<br>Change password Logout |
|----------------------------------------------|----------------------------------------------------------------------------------------------------|----------------------------------------------------------------------------------------|
| ≡ Menu                                       | Description                                                                                                    | ⊽0pen                                                                                  |
| Main menu<br>Sumnhony Interface              | Scheduling                                                                                                    | ∆Close                                                                                 |
| Symphony Interface<br>information            | Specify the scheduled date/time in (YYYY/MM/IDD HH:3MI) Immediately execute when blank.                                                                                                    |                                                                                        |
| Symphony class List<br>Symphony class editor | Scheduled date/time                                                                                                    |                                                                                        |
| Symphony execution                           | Symphony (Filter)                                                                                                    | ⊽0pen                                                                                  |
| Symphony execution<br>checking               | Symphony [List]                                                                                                    | ∆Close                                                                                 |
| Symphony execution list                      | Select Symphony class 10 m Symphony mann Description Access persission Remarks Last update date/time Last updated by                                                                                                    |                                                                                        |
| Symphony Regularly<br>execution              | Select Symphony class ID Symphony name Description Access permission Remarks Last update date/time Last updated by Control Symphony class ID Symphony class ID Symphony class |                                                                                        |
|                                              |                                                                                                    |                                                                                        |
|                                              | Operation (Filter)                                                                                                    | ⊽0pen                                                                                  |
|                                              | Operation [List]                                                                                                    | ∆Close                                                                                 |
|                                              | Select No. Operation ID Operation mames Scheduled data for execution Last execution data Access paraisb                                                                                                    | e/time Last spdated by                                                                 |
|                                              | Rais to allow at allow at allow at allow at allow at allow at allow at allow at allow at allow at allow at allow at allow at allow at allow at allow at allow at allow at allow at allow at all all all all all all all all all                                                                                                    |                                                                                        |
|                                              | Fiter result count: 1                                                                                                    |                                                                                        |
|                                              |                                                                                                    |                                                                                        |
|                                              | Execute Symphony                                                                                                    | ∆Close                                                                                 |
|                                              | Symphony data 10 1 Description Operation 12                                                                                                    | 1                                                                                      |
|                                              | Symphony name Symph 1 Operation Na                                                                                                    | me test operation                                                                      |
|                                              | ▼ Start                                                                                                    |                                                                                        |
|                                              | Movel                                                                                                    |                                                                                        |
|                                              |                                                                                                    |                                                                                        |
|                                              |                                                                                                    |                                                                                        |
|                                              |                                                                                                    |                                                                                        |
|                                              |                                                                                                    |                                                                                        |
|                                              |                                                                                                    |                                                                                        |
|                                              |                                                                                                    |                                                                                        |
|                                              |                                                                                                    |                                                                                        |
|                                              | ▲ end                                                                                                    |                                                                                        |
|                                              |                                                                                                    |                                                                                        |
|                                              | Execute                                                                                                    |                                                                                        |
|                                              |                                                                                                    |                                                                                        |

### Figure 4.1-4Sub Menu screen (Symphony execution check)

The list of common items in Symphony execution screen is as follows.

| Items           | Description                                 | Input<br>required | Input<br>method | Restrictions  |
|-----------------|---------------------------------------------|-------------------|-----------------|---------------|
| Scheduled       | Specify the scheduled date and time         | -                 | Manual          | Date and time |
| date/time       | of Symphony execution                       |                   | input           | before the    |
|                 |                                             |                   |                 | current time  |
|                 |                                             |                   |                 | cannot be     |
|                 |                                             |                   |                 | entered.      |
| Symphony        | The symphony registered in "4.1.7           | 0                 | Radio           |               |
| 「List」          | Symphony Class list" will be                |                   | button          |               |
|                 | displayed.                                  |                   |                 |               |
| Operation「List」 | The operation registered in 4.1.4           | 0                 | Radio           |               |
|                 | Input operation list will be displayed.     |                   | button          |               |
| Skip            | Target operation will be skipped if checked | -                 | Check box       |               |
| Operation ID    | ※ Refer to the following " About            | -                 | Manual          |               |
| (Specified      | Individually specified Operation ID"        |                   | input           |               |
| Individually)   |                                             |                   |                 |               |
| Execute         | Registered Symphony will be executed.       | 0                 | Button          |               |

| Table 4.1-3 Register screen it | em list (Symphony execution) |
|--------------------------------|------------------------------|
|--------------------------------|------------------------------|

X About Individually specified Operation ID

Press the grey "Operation ID (Specified Individually)" text to display the text box.

Users can enter a different operation ID than the operation ID specified by radio button in this text box.

Accordingly, that Movement can be executed with the "Specific value" (e.g. "Substitution value list" in ITA Ansible-Legacy console) substituted with the value registered for other Operation ID in the "Substitution value list" menu of the orchestrator which that Movement belongs to

The Operation ID specified in Symphony class edit screen is saved according to the register/update.

Moreover, users can change Operation ID already registered in the Symphony edit menu for each step of the Symphony before execution.

However, the settings in Symphony execution screen only reflects the Symphony execution. The settings will not be saved.

Users can use this function to diverse the Movement to operate another server.

\*Operation Access permission.

If even one of the Movements or the individually specified Operation in the Symphony execution screen contains a target without access permission, a validation error will occur when "Execute" button is clicked.

#### 4.1.5 Symphony execution checking.

(1) In the "Symphony execution checking" screen, the status of the Symphony execution is displayed. By clicking the "Details" button in "4.1.6 Symphony execution list", the status of the selected Symphony will be displayed.

Users can execute "Cancel reservation", "Resume" or "Emergency stop" according to the situation It is also possible to move to the different operation confirmation screens by clicking the Movement Flow sphere.

| Exastro<br>IT Automation          | Symphony                                                                                   | User name [System Administrator]<br>Login ID [administrator]<br>Change password Logout |
|-----------------------------------|--------------------------------------------------------------------------------------------|----------------------------------------------------------------------------------------|
| ≡ Menu                            |                                                                                            |                                                                                        |
| Main menu                         | Check Symphony execution                                                                   | ∆Close                                                                                 |
| Symphony Interface<br>information | Symphony Instance ID 4 Description                                                         | Operation ID 1                                                                         |
| Symphony class List               | Symphony name demon                                                                        | Operation Name Operation1                                                              |
| Symphony class editor             | ▼ Start                                                                                    |                                                                                        |
| Symphony execution                |                                                                                            | Status Normal end<br>Executing user System Administrator                               |
| Symphony execution<br>checking    | [1]   Legacy_movement  Start datetime 2020/10/07 10:47:30 End datetime 2020/10/07 10:47:46 | Scheduled date/time<br>Emergency stop command Not issued                               |
| Symphony execution list           |                                                                                            |                                                                                        |
| Symphony Regularly<br>execution   | Lenergency stop                                                                            |                                                                                        |
|                                   |                                                                                            |                                                                                        |
| Contact administrator             |                                                                                            |                                                                                        |

Figure 4.1-5 Submenu screen (Symphony execution checking)

If the selected Symphony has a set reservation and has yet to be executed, a "Cancel Reservation" button will be displayed.

If the button is clicked, the status in "4.1.6 Conductor list" will change to "Unexecuted (Schedule)" and will not be executed.

| Check Symphony execution                                                                 |
|------------------------------------------------------------------------------------------|
| Symphony instance ID         6         Description           Symphony name         demon |
| ▼ Start                                                                                  |
| [1] • Legacy_movement<br>Start datetime<br>End datetime                                  |
|                                                                                          |
|                                                                                          |
|                                                                                          |
| ▲ end                                                                                    |
| Schedule cancellation                                                                    |

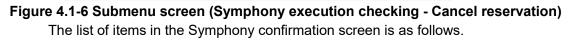

| ltems                 | Descriptions                        |   | Input<br>method | Restrictions                                                                  |
|-----------------------|-------------------------------------|---|-----------------|-------------------------------------------------------------------------------|
| Resume                | Cancel pause and continue Movement  | - | Button          | -                                                                             |
| Emergency Stop        | Stop Symphony execution             | - | Button          | -                                                                             |
| Cancel<br>reservation | Cancel scheduled Symphony execution | - | Button          | Displayed only<br>when execution is<br>scheduled and is<br>yet to be executed |

#### Table 4.1-4 Registration screen list (Symphony confirmation)

#### 4.1.6 Symphony execution list

 Users can manage executed Symphony operations in "Symphony execution list" screen. By specifying the criteria and clicking the "Filter" button, The Symphony table, list and graphs will be displayed.

Clicking the "Details" button in the operation column will take you to the "4.1.5 Symphony Confirmation" screen

Clicking "Download(.zip) for "Input data type(zip)" will download all of the data from the executed Movements in Symphony.

Clicking "Download(.zip) for "DataFormat(.zip) will download all the execution and error logs for all the executed Movements in Symphony.

| enu<br>nenu             | Description                 |                                                                                                    |                      |                       |              |                        | \.<br>\.<br>\.<br>\.<br>\. |
|-------------------------|-----------------------------|----------------------------------------------------------------------------------------------------|----------------------|-----------------------|--------------|------------------------|----------------------------|
| nony Interface<br>ation | Display filter              |                                                                                                    |                      |                       |              |                        | ۵۵                         |
| ony class List          | Discard                     | Symphony instance ID                                                                                                    | Symphony name        | Operation Name        | Stat         | Last update date/tim   | e Last updated b           |
| ony class editor        | Exclude discarded records 🗸 | ✓ Comparison of the second second | Search from pulldown | Search from pulldown  | ▼ Search fro | ~                      | ▼ Search from pulldo       |
| ony execution           | 4                           |                                                                                                    |                      |                       |              |                        |                            |
| ny execution            | Filter                      | Clear filter                                                                                                    |                      |                       |              |                        |                            |
| ıg                      | Auto-filter                 |                                                                                                    |                      |                       |              |                        |                            |
| ony execution list      |                             |                                                                                                    |                      |                       |              |                        |                            |
| ony Regularly           | List                        |                                                                                                    |                      |                       |              |                        | ۵(                         |
|                         | History Symphony instance   | ID⇔ Detailed display Sympho                                                                                                    | ny name≑ Input data  | set (zip) Result data | set (zip)    | Last update date/time⊖ | Last updated by≑           |
|                         | History                     | 1 Details Test Sy                                                                                                    | mph download         | downloa               | ıd(.zip)     | 2021/10/18 14:32:57    | Symphony management proce  |
|                         |                             |                                                                                                    |                      |                       |              |                        |                            |
|                         | Filter result count: 1      |                                                                                                    |                      |                       |              |                        |                            |

Figure 4.1-7 Submenu screen (Symphony execution list)

#### 4.1.7 Symphony regularly execution

(1) Users can manage regular execution of Symphony operation in "Symphony regularly execution" screen.

Clicking the "Check the work list" in "List" will move to "4.1.6 Symphony execution list" screen with the target executed by regular execution.

| Exastro                           | Symphony                    |                             |                          |                      |                 |                        | User name [Systen<br>Login ID<br>Change password | n Administrator]<br>[administrator]<br>Logout |
|-----------------------------------|-----------------------------|-----------------------------|--------------------------|----------------------|-----------------|------------------------|--------------------------------------------------|-----------------------------------------------|
| ≡ Menu                            |                             |                             |                          |                      |                 |                        |                                                  |                                               |
| Main menu                         | Description                 |                             |                          |                      |                 |                        |                                                  | ⊽Open                                         |
| Symphony Interface<br>information | Display filter              |                             |                          |                      |                 |                        |                                                  | △Close                                        |
| Symphony class List               | Discard                     | RegularlyID                 | Symphony name            |                      |                 | Last update date/time  | Last updat                                       | ed by                                         |
| Symphony class editor             | Exclude discarded records 🗸 | ✓ Search from pulldown      | Search from pulldown     | Search from pulldown | ▼ Search fro    | ~ [                    | Search from                                      | pulldown                                      |
| Symphony execution                | 4                           |                             |                          |                      |                 |                        |                                                  |                                               |
| Symphony execution checking       | Filter                      | Clear filter                |                          |                      |                 |                        |                                                  |                                               |
| Symphony execution list           |                             |                             |                          |                      |                 |                        |                                                  |                                               |
| Symphony Regularly<br>execution   | List/Update                 |                             |                          |                      |                 |                        |                                                  | △Close                                        |
|                                   | History Duplicate Update    | Discard RegularlyID⇔ Regula | arlyWorkList Symphony    | name⊜ Operation⊖ S   | status⊜ Ex L    | ast update date/time⊖  | Last updated b                                   | y ⊕                                           |
|                                   | History Duplicate Update    | Discard                     | larlyWorkList Test Symph | GatherFacts1 C       | ompleted Syst20 | 021/10/18 14:35:09 Reg | gularly management p                             | procedure                                     |
|                                   | Filter result count: 1      |                             |                          |                      |                 |                        |                                                  |                                               |
|                                   | Output Excel                |                             |                          |                      |                 |                        |                                                  |                                               |
|                                   |                             |                             |                          |                      | _               |                        |                                                  |                                               |
| Contact administrator             |                             |                             |                          |                      |                 |                        |                                                  |                                               |

Figure 4.1-8 Sub menu screen (Symphony regularly execution)

(2) Click "Register" - "Start Registration" button to register Symphony regular execution. Schedule can only be set in the setting window by clicking "Schedule settings" button.

| Set a schedule             |           |             |      |              | ×         |
|----------------------------|-----------|-------------|------|--------------|-----------|
| Work period * Start date:  | End date: |             |      |              |           |
| Schedule                   |           |             |      |              |           |
| Time                       |           | * Interval: | Mont |              |           |
| Day                        |           | * Day:      | Day  |              |           |
| • Week                     |           | * Time:     |      |              |           |
| Month(Specify day)         |           |             |      |              |           |
| Month(Specify day of week) |           |             |      |              |           |
| End of month               |           |             |      |              |           |
| Work suspension period     |           |             |      |              |           |
|                            | _         |             |      |              |           |
|                            |           |             |      |              |           |
| Note                       |           |             |      |              |           |
|                            |           |             |      |              |           |
|                            |           |             |      | * is a requi | red field |
|                            |           |             |      | ОК           |           |

Figure 4.1-9 Schedule settings screen (Symphony regular execution)

(3) The register screen item list is as shown below.

|                     | Table 4.                  | 1-5 Register screen item list (Symphony r                                                                                                    | egularl               | y executio          | n)                                               |
|---------------------|---------------------------|----------------------------------------------------------------------------------------------------|-----------------------|---------------------|--------------------------------------------------|
| Items               |                           | Descriptions                                                                                                    | Input<br>requi<br>red | Input<br>method     | Restrictions                                     |
| Symphony class name |                           | The symphonies registered in 「4.1.2 Symphony class list」will be displayed in the list                                                                                                    | 0                     | Choose<br>from list | -                                                |
| Operation name      |                           | Operation registered in "Basic Console-Input<br>operation" Input operation list will be displayed.                                                                                                    | 0                     | Choose<br>from list | -                                                |
| Executing user      |                           | Any user who did any registration or update to<br>the operation will be registered as an "Executing<br>user".<br>When a regularly executed operation is<br>registered to 4.1.6 Symphony list, a new<br>Executing user will be registered.<br>If the "Executing user" cannot execute the | -                     | Automatic<br>input  |                                                  |
|                     |                           | selected "Symphony class name" (e.g does not<br>have access to the Movement), the status will<br>show up as "Link error".                                                                                                    |                       |                     |                                                  |
| Status              |                           | Refer to the following " Table 4.2.11 Status list<br>(Symphony regular execution)                                                                                                    | -                     | Automatic<br>input  | -                                                |
| Schedule se         |                           | Opens the window where one can configure Schedule settings.                                                                                                    | -                     | -                   | -                                                |
| Schedule            | Next<br>execution<br>date | The next execution date will be automatically updated after registering schedule settings.                                                                                                    | -                     | Automatic<br>input  | -                                                |
|                     | Start date                | Enter the date when the Symphony regular<br>execution will start.<br>" The next execution date will always be updated<br>to be a date after the set "Start date"                                                                                                    | 0                     | Manual<br>input     | Can only enter data<br>from Schedule<br>settings |
|                     | End date                  | Enter the date when the Symphony regular<br>execution will end.<br>If the " Next execution date" exceeds the " Final<br>date" the status will be changed to " Completed"                                                                                                    | -                     | Automatic<br>input  | Can only enter data<br>from Schedule<br>settings |
|                     | Period                    | Choose the period of the regular execution<br>"Time", "Day", "Week", "Month (Specify day)",<br>"Month (Specify day of week)", "End of month"<br>can be selected.                                                                                                    | 0                     | Radio<br>button     | Can only enter data<br>from Schedule<br>settings |
|                     | Interval                  | Select the regular execution interval based on the selected period                                                                                                    | 0                     | Manual<br>input     | Can only enter data<br>from Schedule<br>settings |
|                     | Week<br>number            | Used when period is "Month (Specify day of week)", select the week number to execute work.                                                                                                    | <b>※</b> 1            | Choose<br>from list | Can only enter data<br>from Schedule<br>settings |
|                     | Day of<br>week            | Used when period is "Week" or "Month (Specify day of week)", select the day of week to execute work.                                                                                                    | <b>※</b> 2            | Choose<br>from list | Can only enter data<br>from Schedule<br>settings |
|                     | Date                      | Used when period is "Month (Specify day)", select the date to execute work.                                                                                                    | *3                    | Manual<br>input     | Can only enter data<br>from Schedule<br>settings |
|                     | Time                      | Enter the time of regular execution.                                                                                                    | <b>※</b> 4            | Manual<br>input     | Can only enter data<br>from Schedule<br>settings |
| Work<br>suspension  | Start                     | Enter the start date/time of work suspension period.                                                                                                    | <b>※</b> 5            | Manual<br>input     | Can only enter data from Schedule                |

## Table 4.1-5 Register screen item list (Symphony regularly execution)

| period  |     | Registered Symphony will not be executed        |    |        | settings            |
|---------|-----|-------------------------------------------------|----|--------|---------------------|
|         |     | during the time between the start and end time. |    |        |                     |
|         | End | Enter the date/time of work suspension period.  | ₩5 | Manual | Can only enter data |
|         |     | The registered Symphony will not be executed    |    | input  | from Schedule       |
|         |     | during the time between the start and end time. |    |        | settings            |
| Remarks |     | Free description field                          | -  | Manual | -                   |
|         |     |                                                 |    | input  |                     |

%1 Week number is required when period is "Month (Specify day of week)".

%2 Day of week is required when period is "Month (Specify day of week)".

%3 Day is required when period is "Month (Specify day)".

%4 Time is required when period is "Day", "Week", "Month (Specify day)", "Month (Specify day of week)", "End of month".%5 When setting work suspension period, both "Start" and "End" are required.

| Status                                                                                    | Description                                                                                 |  |
|-------------------------------------------------------------------------------------------|---------------------------------------------------------------------------------------------|--|
| In preparation                                                                            | The status immediately after registration.                                                  |  |
|                                                                                           | The status will become "In operation" when backyard updates "Next execution date"           |  |
|                                                                                           | automatically.                                                                              |  |
| In operation                                                                              | The status of normal execution.                                                             |  |
|                                                                                           | The system registers operation to "4.1.6 Symphony execution list" 3 minutes before "Next    |  |
|                                                                                           | execution date",                                                                            |  |
|                                                                                           | then updates "Next execution date" based on the schedule setting                            |  |
| Completed The status when "Next execution date" passed "End date". Further Sympho         |                                                                                             |  |
|                                                                                           | not be performed.                                                                           |  |
| Mismatch error                                                                            | The status when setting value of schedule is not correct.                                   |  |
| Linking error                                                                             | The status when registering execution failed in "4.1.6 Symphony execution list".            |  |
|                                                                                           | Same as the status "In operation", system registered execution in "4.1.6 Symphony execution |  |
|                                                                                           | list", then updates "Next execution date" based on the schedule setting. If registration of |  |
|                                                                                           | execution failed again, the status will remain "Linking error".                             |  |
| Unexpected error                                                                          | The status when errors other than "Mismatch error" and "Linking error" happens.             |  |
| Symphony discard The status when the registered Symphony is discarded. The status will be |                                                                                             |  |
|                                                                                           | preparation" if the discarded Symphony is restored.                                         |  |
| Operation discard                                                                         | The status when the registered Operation is discarded. The status will be updated to "In    |  |
|                                                                                           | preparation" if the discarded Operation is restored.                                        |  |

(4) The status will become "In preparation" immediately after registered in "Symphony regular execution" menu.

Backyard will update "Next execution date" based on the registered schedule setting, then the status will become "In operation"

If the status is "In operation" or "Linking error", the system registers operation to "4.1.6 Symphony execution list" 3 minutes before "Next execution date", then updates "Next execution date" based on the schedule setting.

X When pause is set in the Symphony which is registered in regularly execution, if users don't "resume" in "4.1.5 Symphony execution check" after operation is registered, the status in "4.1.6 Symphony execution list" will remain "Executing".